## 小池先生が授業で使用した「花火の見本」の スクラッチのプロジェクトを使用することができます

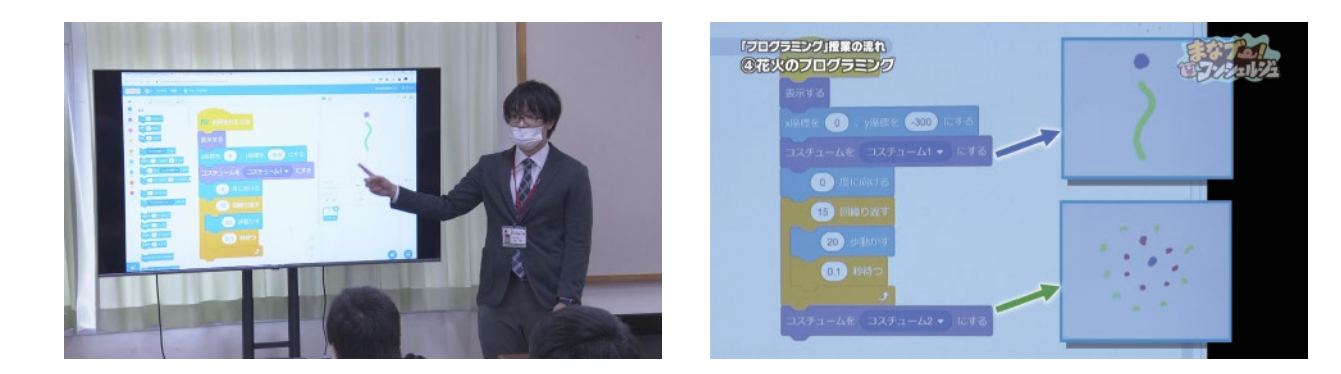

小池先生は、「花火の見本」を作成し、 まず初めに、子どもたちの前で動かして見せ、プログラミングのしくみを解説しました。

ただし、子どもたちに配布する時は、 「コスチュームを "コスチューム 2" にする」以降を削除しています。

完成版をそのまま子どもたちに配布してしまうと、 論理的思考の育成という観点から大きく離れてしまうからです。

まずは、この「花火の見本」のプログラムの途中まで(「コスチュームを"コスチューム2"にする」の前の部分まで) を子どもたちに共有することで、どうすれば花火が打ちあがる様子のプログラムになるか考えます。こうして 「プログラミング的思考」を働かせることが一つの目的です。

更に、子ども自身が、世界にひとつのオリジナル花火のプログラムを完成させることで 「思い通りに花火を打ち上げられた!」という成功体験を味わうことも大切な目的です。

## **小池先生が授業で使用した「花火の見本」のスクラッチのプロジェクトを使用する**

スクラッチサイトにアクセスしてサインインしてください。 ( ご自身のアカウントを作っていない方は、「[スクラッチのはじめ方](https://www.nhk.or.jp/school/programming/start/)」をお読みください。)

[花火\(完成版\)のプロジェクト](https://scratch.mit.edu/projects/478044967) へアクセスしてください ※NHK サイトを離れます

「中を見る」、次に「リミックス」をおして、自分のアカウントにコピーしてください。 (コピーの仕方は「[自分の作品を作ろう!リミックス\(改造をする\)」](https://www.nhk.or.jp/school/programming/start/make.html)を参照ください)